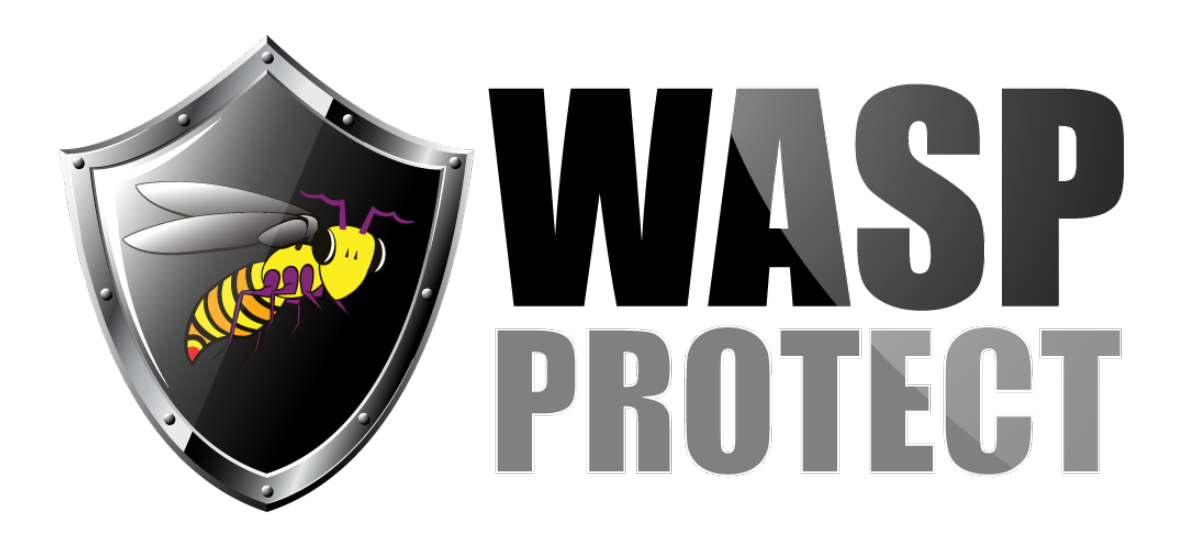

[Portal](http://support.waspbarcode.com/) > [Knowledgebase](http://support.waspbarcode.com/kb) > [Software](http://support.waspbarcode.com/kb/software) > [WaspTime: QuickBooks not allowing access to its](http://support.waspbarcode.com/kb/articles/wasptime-quickbooks-not-allowing-access-to-its-data) [data](http://support.waspbarcode.com/kb/articles/wasptime-quickbooks-not-allowing-access-to-its-data)

## WaspTime: QuickBooks not allowing access to its data

Max Holden - 2017-04-10 - in [Software](http://support.waspbarcode.com/kb/software)

When trying to import the employees or pay items from QuickBooks for the first time, QuickBooks should ask you to grant permissions to access the database. You need to allow this access for the import of the employee and pay items and export of payroll data to work properly.

If it does not prompt to allow access, you will need to check the Integrated Applications list in QuickBooks by going to Edit > Preferences > Integrated Applications > Company Preferences. If WaspTime is listed but unchecked, click on it and go to Properties, and check the box for Allow this application to read and modify this company file.

If WaspTime is not on the list, and QuickBooks is not prompting you to allow the access, you need to ensure that the QuickBooks company file you want to work with is open when trying to do the import, and you are logged in to QuickBooks as Admin.

For additional assistance if it is still not giving you the prompt, you will need to refer to QuickBooks support. We have found two links in QuickBooks's free support site regarding this: <http://support.quickbooks.intuit.com/support/articles/SLN41168> and <http://support18.quickbooks.intuit.com/support/articles/sln41168>

Beyond that, you will need to contact them directly.

## Related Pages

[Multiple products: QuickBooks Connection - Could not connect to QuickBooks. QB does](http://support.waspbarcode.com/kb/articles/multiple-products-quickbooks-connection-could-not-connect-to-quickbooks-qb-does-not-prompt-to-) [not prompt to grant permission to the Wasp software.](http://support.waspbarcode.com/kb/articles/multiple-products-quickbooks-connection-could-not-connect-to-quickbooks-qb-does-not-prompt-to-)